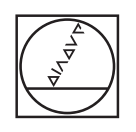

# **HEIDENHAIN**

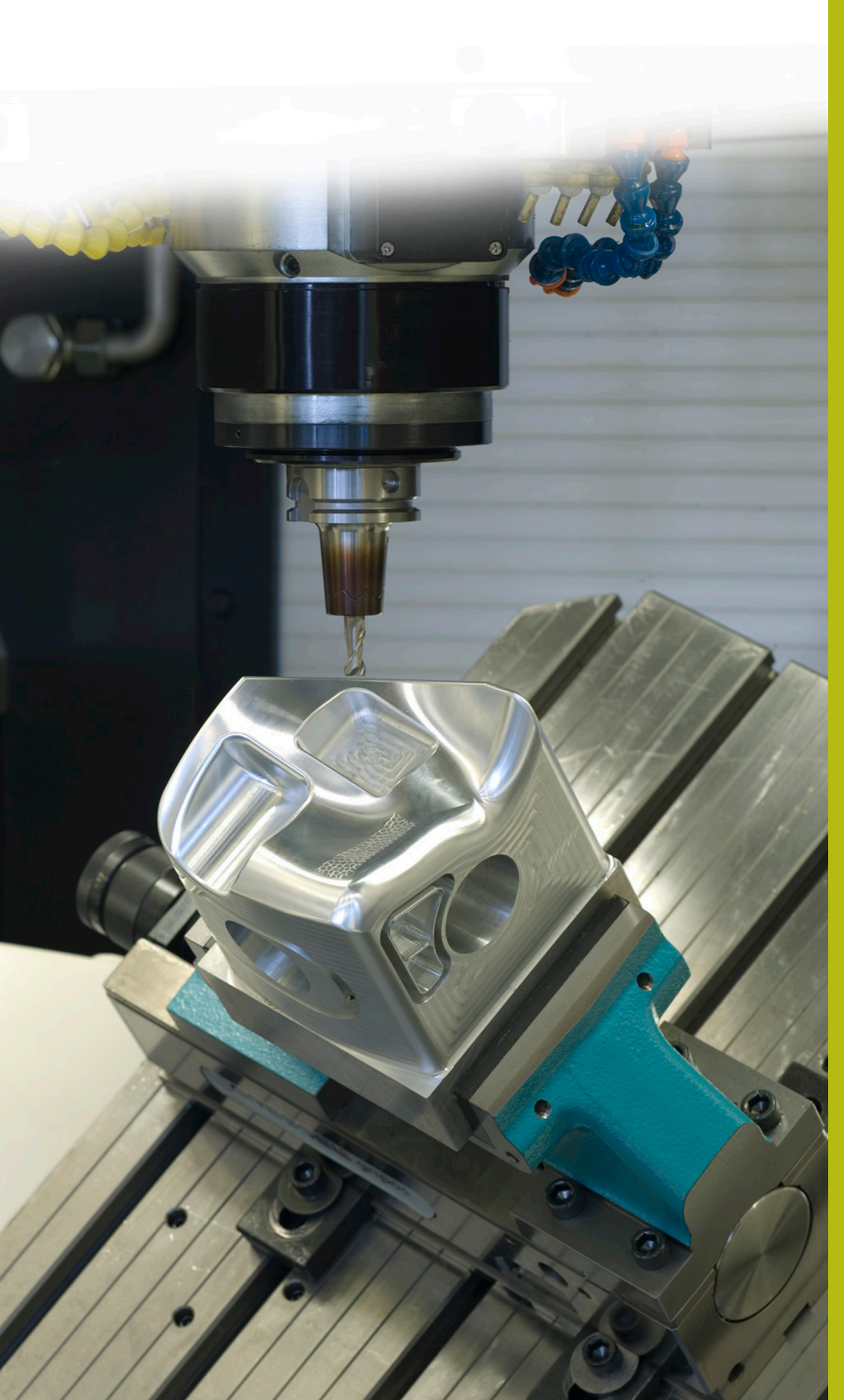

## **Solutions CN**

**Description du programme CN 8090**

**Français (fr) 02/2020**

## **1 Description des programmes CN 8090\_fr.h et 8095\_fr.h**

Avec le programme CN 8090\_fr.h, la commande numérique mesure, sur une grille de coordonnées X/Y, les coordonnées Z correspondantes, puis elle enregistre ces trois coordonnées dans un fichier journal. Ce fichier enregistré peut alors être converti en programme CN. Ce programme CN peut être exécuté avec le programme CN 8095\_fr.h et vous permettre de générer une copie de la surface mesurée.

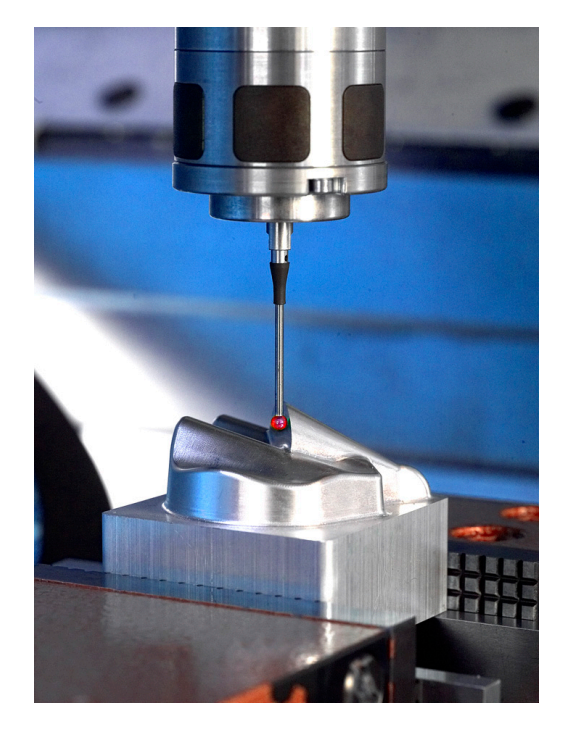

## **Consigne :**

Pour générer la copie d'une surface 3D, il vous faut déterminer la coordonnée Z des positions X/Y d'une grille. Les points ainsi acquis sont ensuite utilisés pour le programme CN de la copie.

## **Solution :**

Vous définissez dans le programme CN l'écart entre les points de mesure, sur les axes X et Y. La CN approche ensuite les différentes positions dans le plan et utilise le palpeur 3D pour mesurer la coordonnée Z.

Les trois coordonnées sont alors inscrites dans un rapport, en syntaxe Texte clair HEIDENHAIN, pour une séquence linéaire.

Le rapport ainsi généré peut être copié pour être converti en programme CN. Ce programme CN vous permet alors d'usiner une copie de la surface.

## **Qualité de surface et précision**

La qualité de la surface à usiner dépend essentiellement de la densité des points de la grille. Plus les lignes et les colonnes sont étroites, meilleure est la qualité de la surface. Un nombre très important de points a toutefois pour conséquence de rallonger le temps de traitement, au cours de la mesure et du fraisage.

La précision du contour de la copie dépend également du diamètre de l'outil. Pour atteindre la meilleure précision possible, optez pour une fraise boule dont le rayon est égal au rayon de la sphère de palpage lors de la finition de la copie.

## **Préparation :**

Avant de lancer le programme CN, il vous faut effectuer un paramétrage et préparer quelques fichiers.

La CN inscrit dans un rapport les points qui ont été enregistrés au cours du programme de mesure. Vous pouvez vous-même configurer le lieu de stockage de ce fichier. Pour cela, procédez comme suit :

- Sélectionner le mode Mémorisation/Edition de programme ou le mode Test de programme
- Appuyer sur la touche **MOD**
- Appuyer sur la softkey **RS232 RS422 CONFIG.**
- Pour les affectations Print et Print-Test, entrer le chemin du répertoire dans lequel la CN doit mémoriser le rapport
- Appuyer sur la softkey **FIN**

Il vous faut ensuite définir trois fichiers de masques pour le rapport. La CN utilise la fonction FN16 pour transférer ces masques du programme CN dans le rapport.

Les entrées du rapport doivent respecter la syntaxe du Texte clair HEIDENHAIN. Les trois masques suivants sont pour cela nécessaires :

Fichier BeginPGM.a

## **"BEGIN PGM MACHINING MM"; [END]**

Fichier measure.a

**"L X%6.4LF Y%6.4LF Z%6.4LF R0",Q1,Q2,Q3;**

**[END]**

Fichier ENDPGM.a

**"END PGM MACHINING MM";**

**[END]**

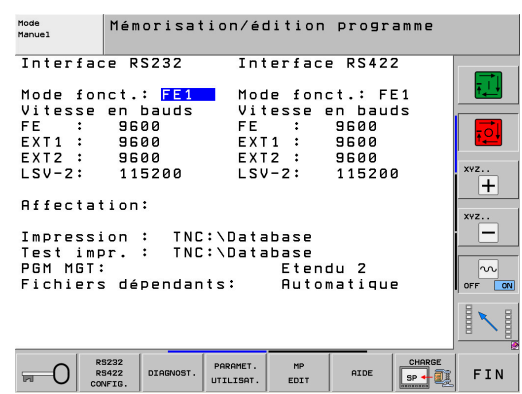

## **Programme CN 8090\_fr.h :**

Dans le programme CN 8090\_fr.h, la commande numérique calcule les positions de mesure, mesure leur coordonnée Z respective et les inscrit dans le rapport.

Pour commencer, la commande FN16 est définie dans le programme CN. Cette instruction permet à la CN d'écrire le contenu du fichier de masque BeginPGM.A dans le rapport. Dans cette instruction, le chemin du fichier de masque et le nom du rapport à générer doivent être adaptés.

Puis, la CN appelle le palpeur 3D.

Vous devez ensuite définir au paramètre Q1 la coordonnée de départ de la grille sur l'axe X. Il ne s'agit alors pas du premier point de mesure mais de la position de prépositionnement. Un décalage de la valeur de la distance du point de mesure est prévu pour la première position de mesure.

Puis vous devez définir la coordonnée Y de la première ligne de mesure au paramètre Q2. La marque de saut LBL1 est ensuite définie dans le programme CN.

Au début de la répétition, la CN ajoute la valeur du pas en X à la position X du paramètre Q1. Ce pas doit être directement défini dans la fonction. Puis le cycle de palpage est défini. Celui-ci permet à la CN de mesurer la coordonnée Z de la position X calculée et de la position Y définie. La CN enregistre le résultat de la mesure au paramètre Q3.

Puis, la fonction FN16 est de nouveau définie. La CN s'en sert alors pour transférer le contenu du fichier de masque measure.a dans le rapport. Les variables du fichier de masque sont alors remplacées par les valeurs qui ont été enregistrées aux paramètres Q1 à Q3. Le chemin du fichier de masque et le nom du rapport dans la fonction FN16 doivent de nouveau être adaptés. Il est important de définir le même rapport que celui qui a été défini pour la première fonction FN16.

L'étape suivante du programme CN est une répétition de partie de programme. Là, la CN répète les étapes de calcul, de mesure et d'inscription de nouvelle position X. Il vous faut donc définir le nombre de répétitions de manière à ce que la somme des pas sur l'axe X correspond à la surface à mesurer. Par exemple, si un pas en X de +5 mm est défini : la CN répétera 18 fois le pas pour que la dernière coordonnée X mesurée se trouve à X+95.

Une fois le nombre de répétitions défini atteint, la première ligne de la grille est mesurée. Il s'ensuit le calcul de la coordonnée Y pour la deuxième ligne. La CN ajoute le pas Y à la coordonnée Y actuelle. La valeur de ce pas doit lui aussi être directement défini dans la fonction.

La CN mesure ensuite de nouveau la coordonnée Z de la position calculée et inscrit toutes les coordonnées dans le rapport. Il s'ensuit un nouveau pas le long de l'axe X dont vous devez lui aussi définir la valeur dans la fonction. La CN répète ensuite l'enchaînement précédent : mesure, inscription dans le rapport et pas en X. Le nombre de répétitions doit être défini de manière telle que la dernière coordonnée X calculée correspond à la première coordonnée X mesurée.

Si le nombre de répétitions est atteint, c'est ensuite de nouveau un pas dans le sens Y qui est défini dans le programme CN. La valeur du pas doit là encore être directement renseignée dans le calcul.

Puis, une répétition de partie de programme est de nouveau définie de manière à ce que la CN palpe l'ensemble de la pièce avec une trajectoire d'outil en méandres. Il vous faut pour cela définir le nombre de répétitions de manière à ce que la dernière coordonnée Y concorde avec la pièce.

Une fois que la CN a mesuré toutes les positions et inscrit toutes les coordonnées dans le protocole, elle insère, là encore, le contenu du fichier de masque ENDPGM.a dans le rapport. Dans cette instruction FN16 aussi, vous devez adapter le chemin du fichier de masque et le nom du fichier du rapport. La commande numérique met ensuite fin au programme CN.

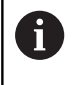

ĥ

Si vous lancez le programme CN 8090-fr.h et que le rapport existe déjà, la CN ajoute toutes les données à la fin du fichier existant.

Si aucune instruction FN16 n'est définie dans le fichier .TXT, la CN inscrit les données dans le fichier %FN16RUN.A pendant l'exécution de programme et dans le fichier %FN16SIM.A pendant le test du programme.

## **Rapport surface\_data.txt**

Le rapport généré à partir du programme CN 8090 fr.h contient toutes les coordonnées qui ont été déterminées suite à l'exécution du programme CN complet, ainsi que la syntaxe du début et de la fin du programme.

## **Conversion du rapport en programme CN**

Pour convertir le fichier du rapport en programme CN :

- Appuyer sur la touche **PGM MGT**
- ▶ Sélectionner le fichier du rapport
- Appuyer sur la softkey **COPIER**
- Dans la fenêtre auxiliaire, entrer le nom du programme avec l'extension .H (MACHINING.h dans l'exemple)
- Appuyer sur la softkey **OK**
- > La CN enregistre le programme CN comme nouveau fichier.

#### **Programme CN 8095-fr.h**

Le programme CN 8095-fr.h sert à usiner une pièce avec les coordonnées qui ont été mesurées et enregistrées dans le programme CN MACHINING.h. Dans le programme CN 8095-fr.h, la CN commence par appeler l'outil de fraisage (dans l'exemple : une fraise boule du même diamètre que la sphère du palpeur qui a servi à la mesure des coordonnées).

Puis un cycle 30 **EXECUTER DONNEES FAO** est défini. Dans ce cycle, le programme CN Machining.h est défini comme programme appelant. Il vous faut aussi adapter les autres données du cycle en fonction de votre pièce. La CN appelle ensuite le cycle et usine la pièce. Puis le programme CN prend fin.

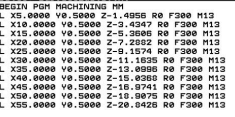

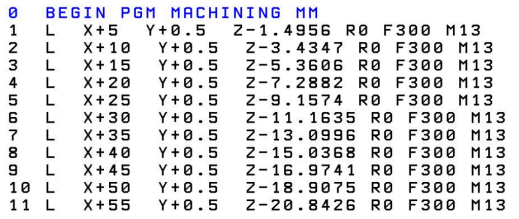

**1**

## **Programme CN 8095-fr-callpgm.h**

Le programme CN 8095-fr-callpgm.h met en œuvre une deuxième façon d'exécuter le programme CN qui a été créé à partir de la séquence de mesure. Là aussi, la CN commence par appeler l'outil de fraisage. Sinon, la CN appelle l'instruction **CALL PGM** dans ce programme CN, en alternative à l'exécution avec le cycle. Une fois que le programme CN appelé a été exécuté, le programme 8095-frcallpgm.h prend fin.